### How to redeem your tickets

Log into [www.metrotab.org](http://www.metrotab.org/) and you will see this page

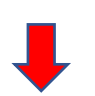

#### $\mathbf{C}$ h metrotab.org ◁ 口

metrotabernacle CONNECT & GROW ~ OUTREACH & COMMUNITY ~ RESOURCES / LIFE+ ~ CARE GET IN TOUCH V **HOME** WELCOME  $\vee$  $EVENTS \sim$ 

 $\frac{1}{2}$   $\frac{1}{2}$   $\frac{1}{2}$ 

57 悲 身

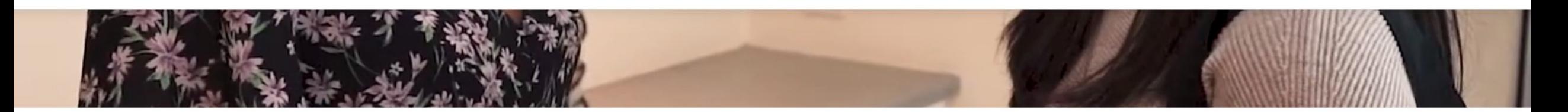

### **WELCOME TO METRO TABERNACLE**

We are pleased that you are now visiting our website. We are a community of people made up of different nationalities, ages, and walks of life growing in understanding of God's Word, worshipping and serving God together and serving our community. We welcome you to join us for our weekly services and our various ministries.

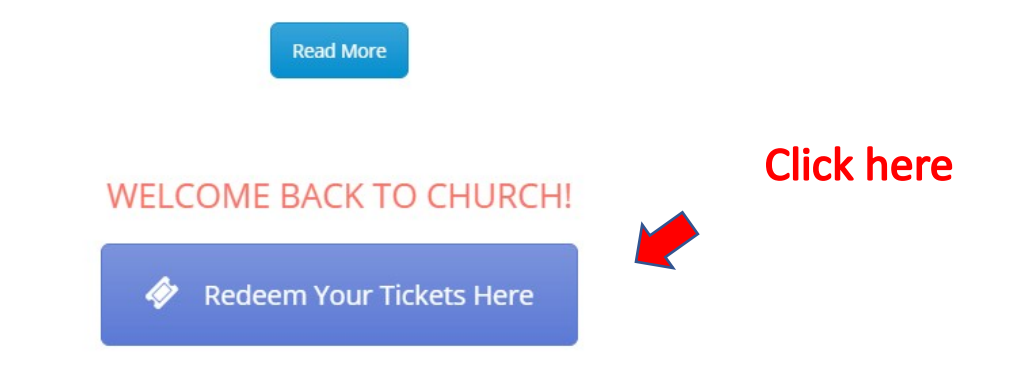

metrotabernacle HOME WELCOME  $\vee$  $EVENTS \sim$ CONNECT & GROW  $\vee$ OUTREACH & COMMUNITY ~ RESOURCES / LIFE+  $\vee$ CARE **GET IN TOUCH V** 

# metrotabernacle ⊢ا

### REDEEM YOUR TICKETS BEFORE SERVICE

Click here

**Redeem Your Tickets Here** 

索取个人专属二维码

இங்கே உங்கள**் டிக்கெட்**<br>சீட்டை பெற்றுக்கொள்ளலாம்

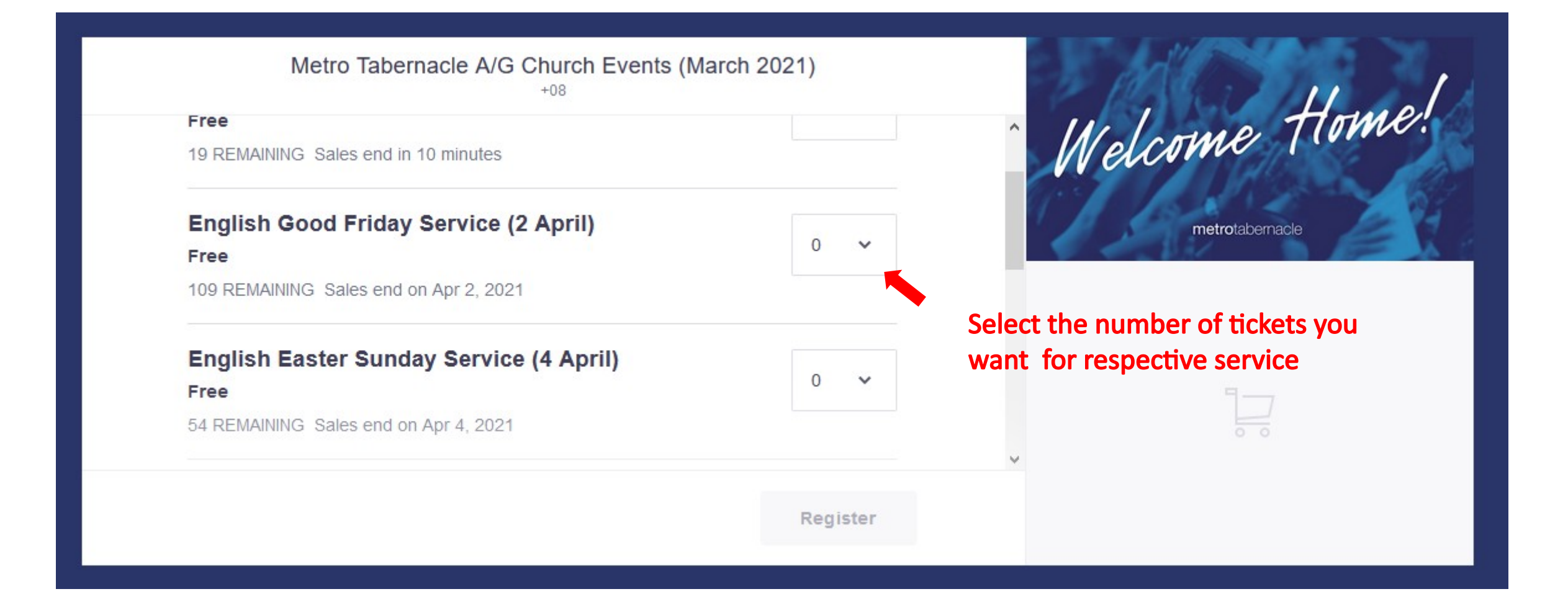

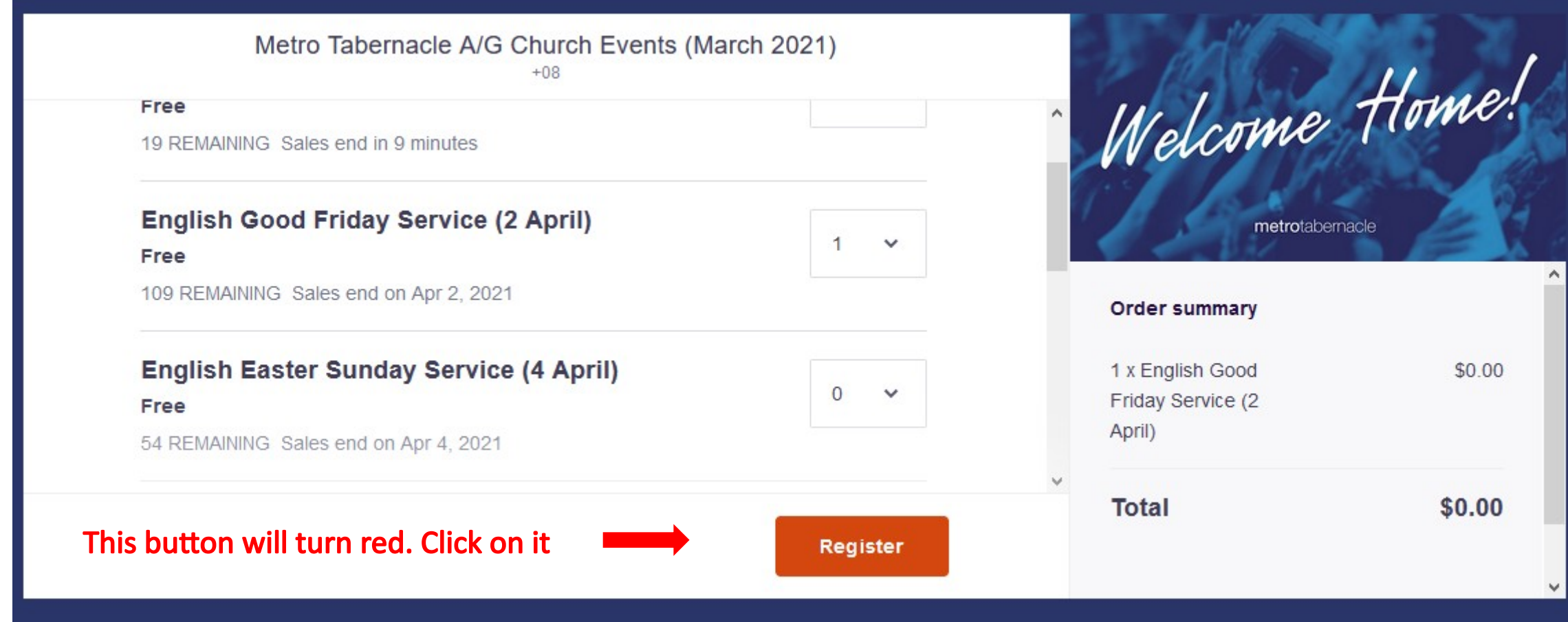

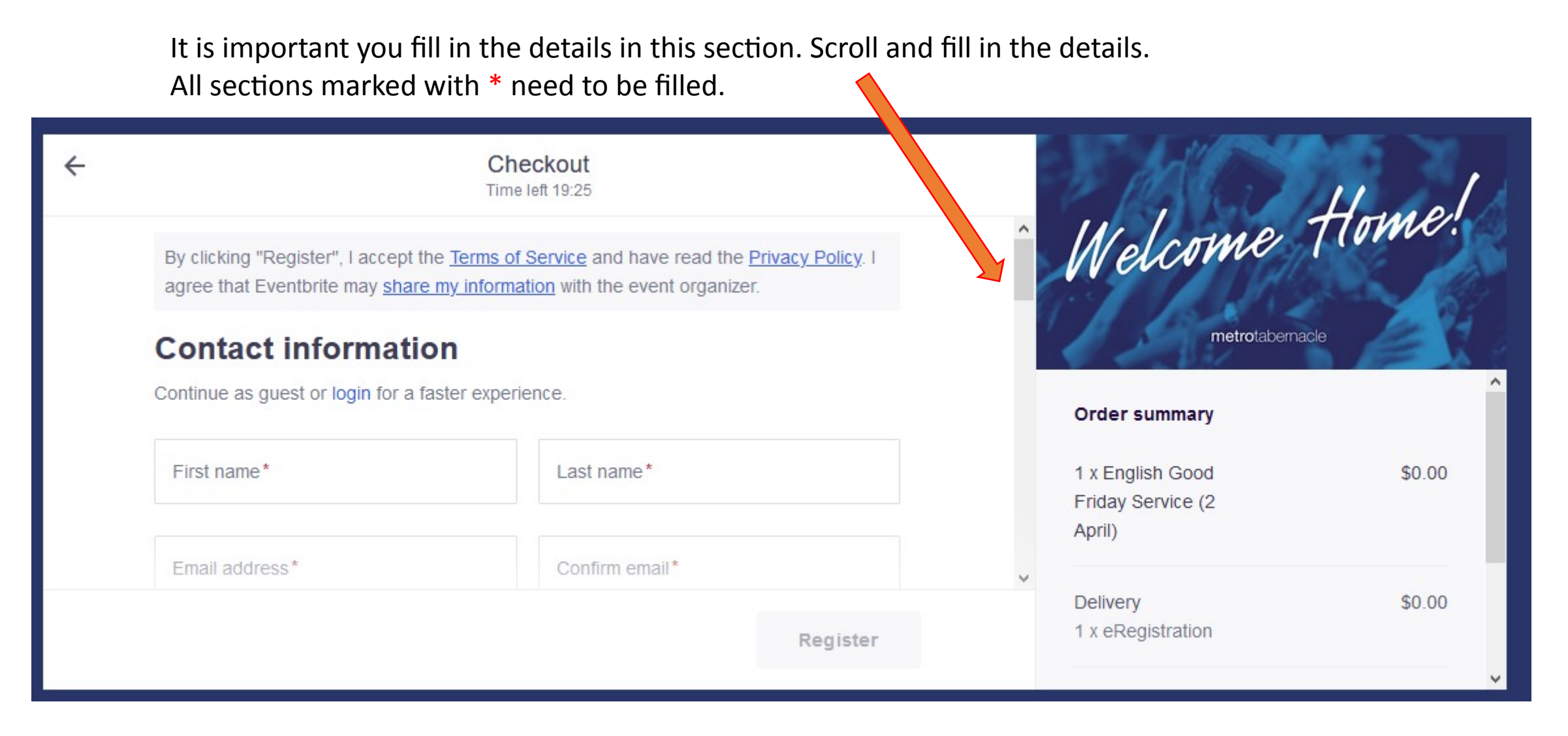

For more than one ticket please fill in details of the attendee and not use your own information.

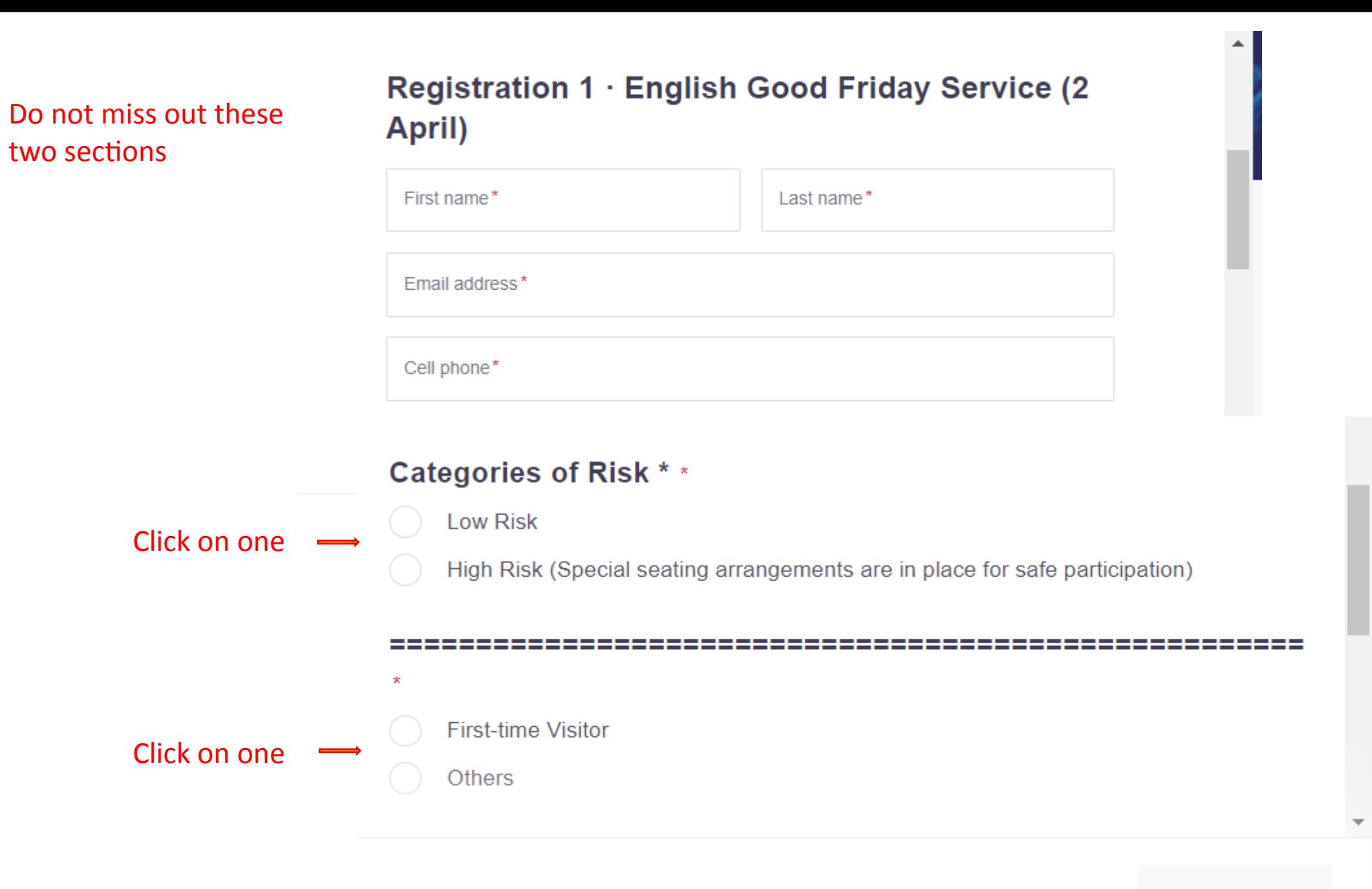

Register

Read the risk factors and make sure you know your category before you tick "I have read the requirements"

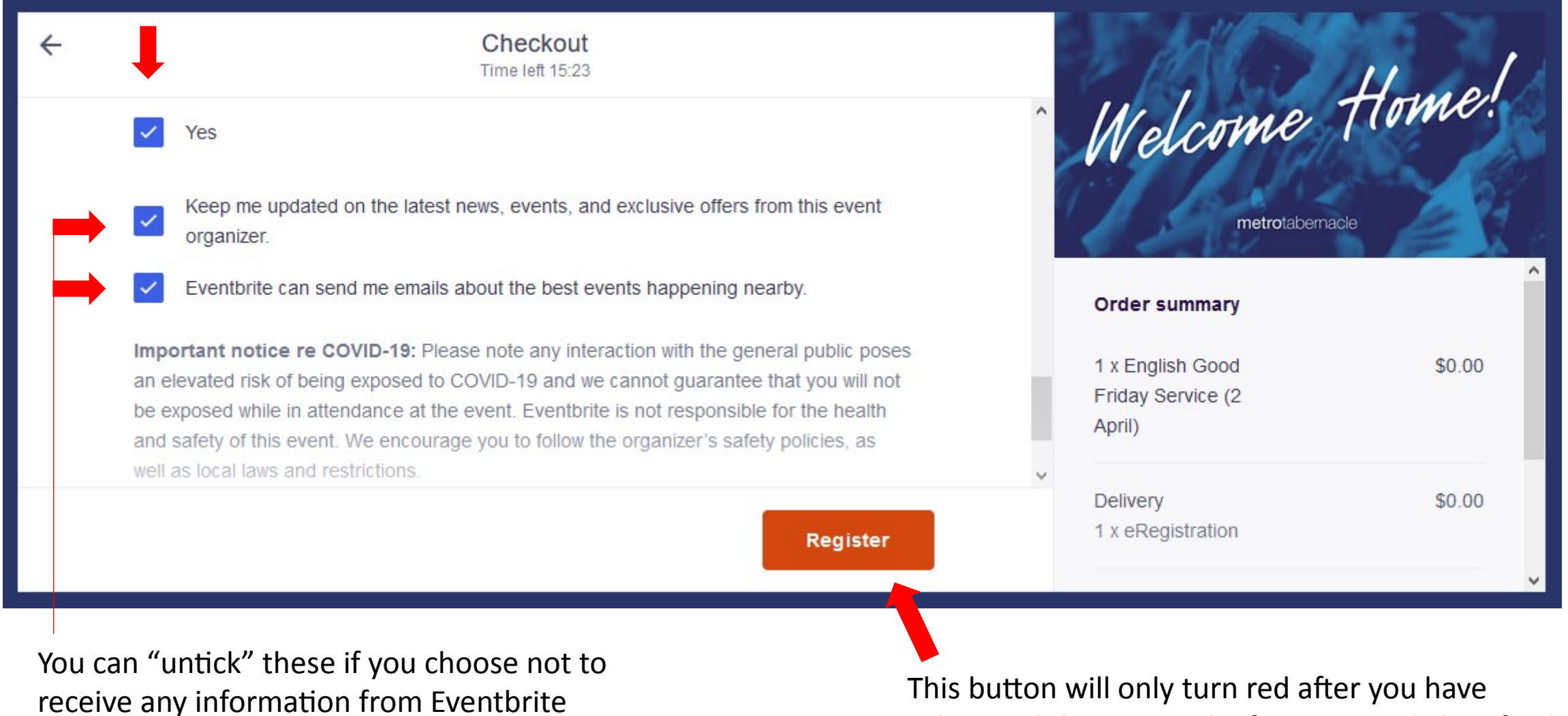

submitted the required information. Click to finalise.

This is the confirmation that your ticket purchase has been successful.

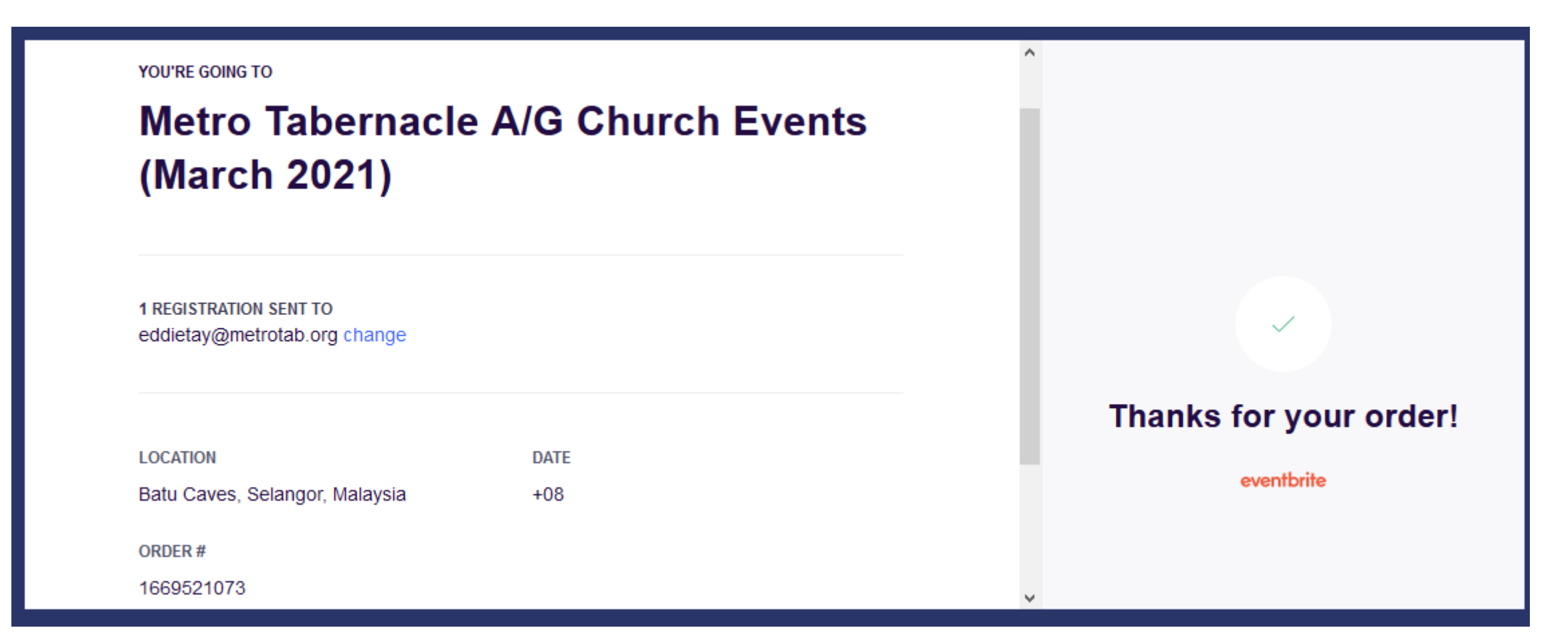

The QR code has been sent to the email address that you gave earlier. This code is required when you enter the church building. You can have it saved on your mobile or have it printed out.

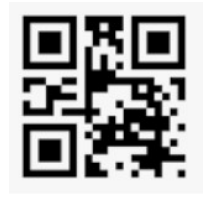

Sample QR code

In case you need to cancel your ticket purchase due to wrong service or wrong number of tickets look for this link

> **Change of mind? CANCEL YOUR TICKETS HERE.**

You will see this page. Fill in the required details. If multiple names add to list separated by a comma; eg: XXX, YYY, ZZZ. Only these tickets will be cancelled.

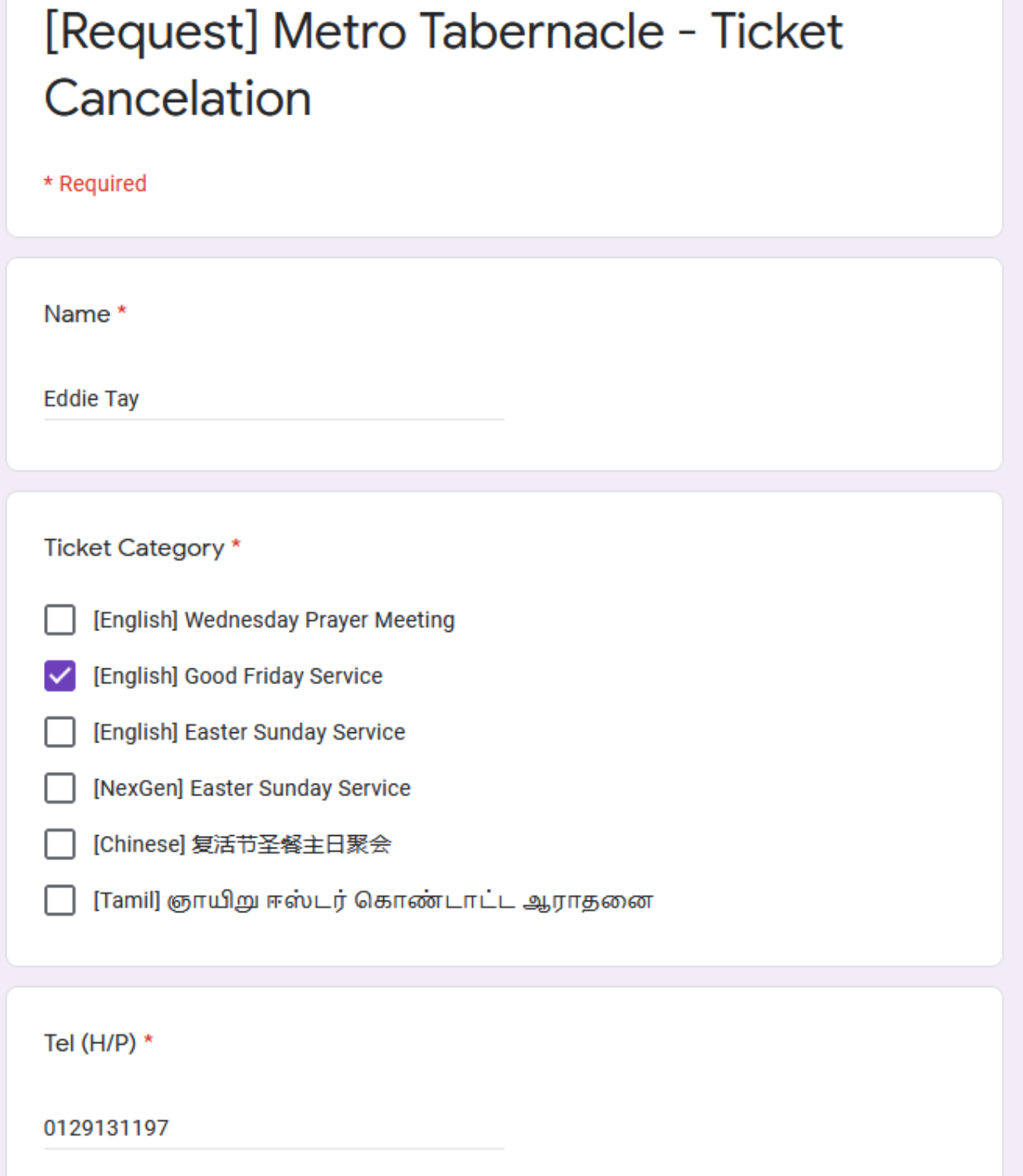

### This is the second half of earlier page

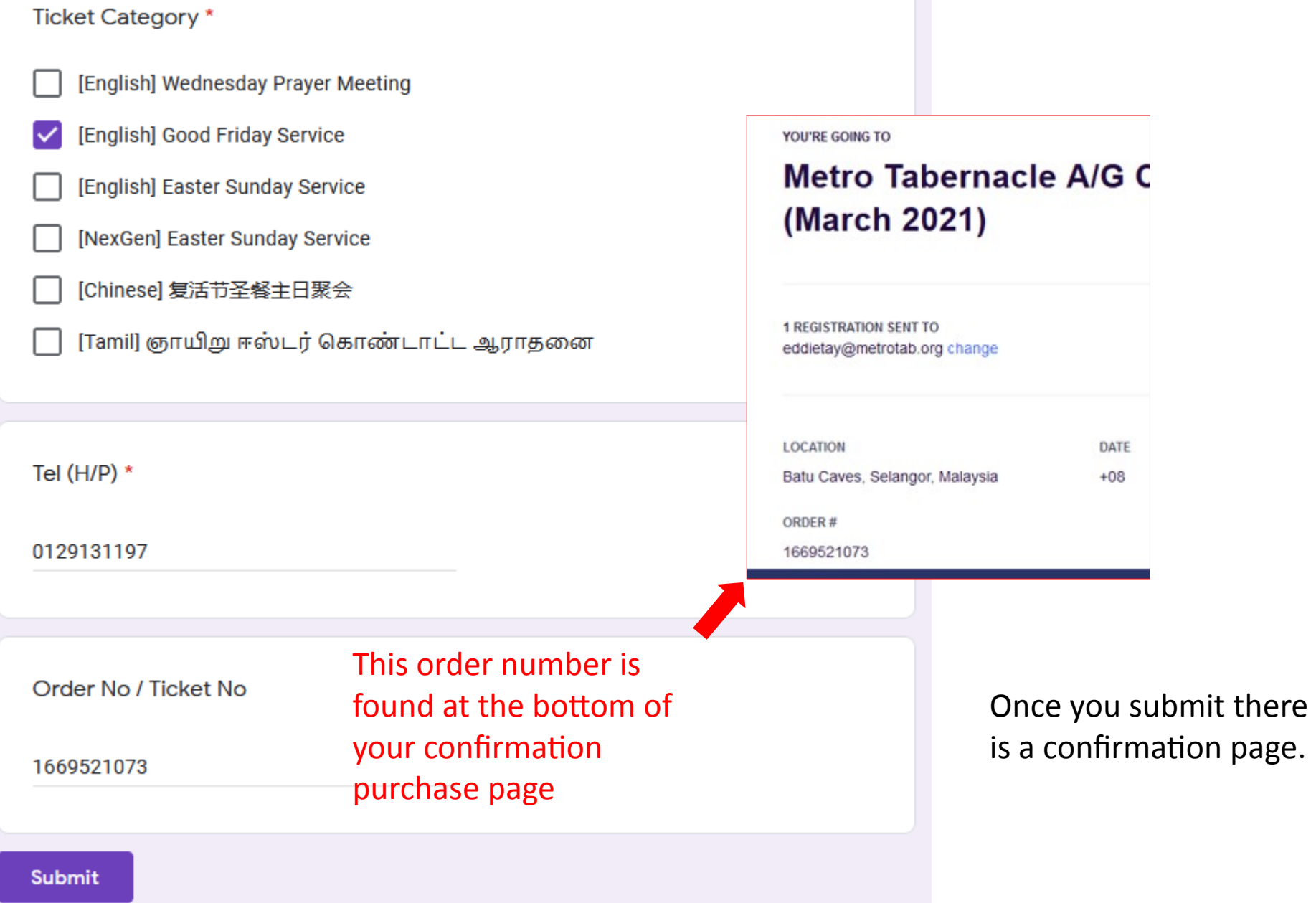

## Have a wonderful service!